### SPAUG Stanford PaloAlto UsersGroup

# PRinT SCreen

The Newsletter of Stanford/Palo Alto PC Users Group

FEBRUARY 1991

VOLUME 9, NUMBER 2

#### $C \cdot O \cdot N \cdot T \cdot E \cdot N \cdot T \cdot S$ **CLUB NEWS Bob Bottinl** The BBS in Print (In which we finally find a home) Novice SIG Report Don Baird 3 Member of the Month **HINTS & TIPS** Tony Allen 4 A Batch File Menu System **TECHNICAL TOPICS** Tony Allen Floppy Disks 6 THE OTHER SIDE Not quite a Mac - but.... Paul Pease 9 MEMBERS' RESPONSE Don Baird 10 11 SPUD Jan Altman EXCEL Q & A 12 Converting Rows to Columns 12 Font Changing in Cells Putting Charts into Word 5 12 13 WINDOWS & OS/2 EXHIBITION 14 SPAUG RESOURCE CENTRE 14 CLASSIFIED WHATS ON THE MENU The February Meeting 15 15 March Events

### (415) 321-4497

#### THE NEW BULLETIN BOARD NUMBER

#### **CLUB NEWS**

#### The BBS in Print

# Continuing Saga About Moving The BBS. BOB BOTTINI

Our story begins with SPAUG's Board of Directors being informed by Corwin Nichols, the President of MicroTech, that he need the space that housed our club electronic bulletin board (BBS). Mr. Nichols, who founded our BBS, had housed it at his place of business. However his successful and growing business now needed the space he had, for so long, graciously donated to the BBS. After considerable deliberation of alternative solutions, the Board asked me to find a new home for the BBS at a Mini Storage facility.

As some of you might know, several of the large communication companies - (AT&T, Pacific Bell, G.T.E., etc.) have been using Mini Storage facilities to house their field offices and their communications equipment. Well we decided what was good enough for AT&T was good enough for us. Thus I began the search for a new home for our BBS.

After viewing a few dozen locations in and around the Palo Alto area, I settled on three locations and then contacted Don Baird our President and asked him to accompany me on a final round of inspection and to help make the decision(as well as take all the blame), on which location to choose. The prices ranged from \$240/month which included insurance, phone service (2 Lines), and a 10'X15' space on the ground floor: to the space we choose, which is 5'X5' in area and costs \$83/month including 2 phone lines and \$6000 worth of insurance on our possessions.

On Monday, February the 4th, the day before the Phone Installer was to come to connect our phones, I installed a power line (according to code). This went well. On Tuesday, the 5th, the Phone installers were due. I had everything ready for them. At about 2:30 P.M., on Tuesday I called the Mini Storage Manager to ask if the phones had been installed. He advised me that he had seen nothing of PacBell. While I was a little put out, I just made the assumption that this was the usual PacBell service. I then checked my phone messages and then is when I got the first "whiff" of problems.

On my answer machine were three messages. Two were from Corwin Nichols, MicroTech. one was from the Phone Installer. It seems that the business office had sent the installer to MicroTech (our old home) to install our new lines instead of our space at the Mini Storage. The order had been completely jumbled by the office person that took the order the previous Friday. The mess was so formidable that it required 3 hours and ten minutes of steady phone conversation to get the problems resolved. After a great battle in which I had to surrender my social security number and my driver license number; the Installer agreed to put in the phone lines the next morning, Wednesday the 6th.

With Tuesday in mind, on Wednesday morning, first thing, I went to the Mini Storage to see if everything was going ahead on schedule. Well that I did. I was at the Mini Storage at about 9 A.M., the PacBell Installer was there waiting to get into the Mini Storage. The manager was late. I got him in and we spent the next two hours in combat about where to bring the phone lines into the building. The Installer wanted to get the phone lines into the building through the roof, which would have been a terrible expense; but worse, it would have made it necessary to get official permission from the Mini Storage Home Office in Seattle, Washington. Who knows how long that would have taken.

Calling upon all of my reserves of sales experience and any scrap of persuasive abilities I could find, it was finally decided to bring the phone lines into the building from the second floor, using the same entry used by the Mini Storage Office phones. It seemed like a good idea to continue to keep an eye on the Phone Installer so I stalled around, using the time to paint the inside walls of our space with a light colored latex to get better light. Both jobs got done right, more or less.

The move-in began on Thursday the 7th of February. It took all day. Don Baird met me first thing in the morning and we went shopping for a computer table, a steno chair, and lamp which we got at reasonable prices. We then collected the computer, (which had been serviced at Fry's), and went to our storage space. We covered the bare wood floor with vinyl tiles. We then assembled the desk, chair and lamp. We were now ready to install the computer and connect the phone line. We held our breath and fired up the computer and found ourselves in business late on a Thursday afternoon, at about 6:30 P.M. Whew!!!

What is in store for our computer club BBS? The first thing you will see is color. (If you have a color monitor that is.) You will also be able to get around faster, because of the "HOT" keys. You can also expect to see a trade/sell market place and some surprising new features that you might find fun. We do want to turn this BBS in a useful addition worthy of your time.

Bob Bottini is a Real Estate Person who unwittingly said yes to being the BBS Sysop.

#### NOVICE SIG REPORT FOR FEBRUARY MEETING

The Novice Special Interest Group still operates like a floating crap shoot, run by a headless horseman - meaning that it has no leader for longer than a month. This has some good in it, because it gives variety. Unfortunately, continuity suffers for several reasons, a prime one appearing when suddenly there is no-one wanting to host the next one.

I may be at fault by not emphasizing the need for leaders during the general meeting. Thus, be it known that there presently is no leader for March. I had hoped that someone would find it such a terrific experience, they would offer to continue for longer than a solitary month. At first a mentor in attendance did not seem mandatory. However, I now more strongly recommend it. And therefore advise a 'group-in-formation' to invite someone to attend who has already inadvertently

lost important data; suffered equipment breakdowns; had computer hang-ups; successfully formatted their hard disk; has and uses lots of public domain or shareware programs; has looked into the virus problem; is conversant with modems and bulletin boards, and who doesn't believe everything a GUI (graphics user interface) vendor says.

This report covers the February meeting held at Don Baird's house. We did as advertised - discussed DOS and BATCH files. I've tried many meeting formats in the past and now want to reveal one approach to getting a meeting started. Have each in turn try asking a question that they feel is stupid, but is something they really want to know the answer to. This seemed to get meaningful questions on the table quickly, perhaps because the risk of appearing stupid was reduced.

It would be nice to have reference to a list of DOS pitfalls. I remember having such a list entitled "40 Pitfalls In The Use of Transistors". I still fell into almost every one, but sure learned transistors.

I learned a dandy DOS pitfall at the meeting. It's also a booby-trap. When removing a subdirectory by first using DELETE \*.\* and then RD, a message might appear that declares that you cannot remove it. There can be several reasons for this. However, if they are obscure, one might examine the subdirectory listing and think that the remaining two <DIR> listings also have to be deleted. As the member told it, the attempt trashed his hard disk. In this case, and in cases like watching the sword swallower at the circus, do not try confirming this at home. It's something I might have done if I hadn't been lucky enough to read early-on that the two <DIR> listings cannot be removed.

On the matter of BATCH files, I learned recently how to compile them using shareware. This is important for people developing programs for market because the batch files can become unalterable EXE files which are more safely used to support main programs. I will elaborate to those interested.

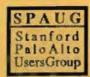

### MEMBER OF THE MONTH

This month, February, Nancy Helmy has the honor. She is one of those people who does a lot of the things that keep the club running. Membership renewal notices, PRinT SCreen circulation, Mail Call. At the moment she is working on a potential revision to the Club constitution, and also is the new Elections Officer.

Congratulations Nancy.

### **Jottings**

Disk of the Month for February will be ProComm. This is particularly appropriate in the light of our BBS finding a new home. It will be presented, naturally, by our super SYSOP, Bob Bottini.

The debacle over the failure of the projector to work, at last month's meeting, occured because someone had disconnected the controller and locked the console door. Stanford have apologised and say that they will try to have a staff technician available in case of any future problems. In spite of this the meeting went very well and there were a lot of interesting questions (and answers) on both Turbo Tax and Quicken. After all it IS that time of year again.

Gus Haas has expressed an interest in starting up a SIG for Ashton-Tate's dBase program. Those who find this idea attractive please contact Gus on:

(415) 364-2127

### HINTS & TIPS

### A MENU USING BATCH FILES

Here is a simple way of starting a program with a single command by the use of batch files linked together under an on-screen menu system. The principle here is using either letters or, in this example, numbers to call the relevant batch file which in its turn loads and starts the program. As each number starts a different batch file there are, of course, a variety of options.

For example:

1.BAT

@echo off

cd\doc

REM Makes it Word's default directory

\w5\word

REM Starts a new Word document

menu

REM Goes back to the on-screen menu

This type of batch file can be constructed for all those programs, or commands, that you wish to include in the menu system.

For example to format a 720K disk in drive B call up 15.BAT:

Format B:/t:80/n:9

Naturally you can use one batch file to call another menu with further options. Taking 1.BAT again, it could be used to start WORDDOC.BAT which could be constructed to start Word with different parameters:

@echo off

cls

echo.

X = Edit Last Document

echo.

echo Y = Type Document Name

echo.

echo Z = Start New Document

echo.

X.BAT would start Word with the /L parameter:

@echo off

cd\doc

\w5\word /l

:end

call c:\bat\MENU.bat

Y.BAT would start Word with the required file:

@echo off

If "%1"=="" goto help

cd\doc

\w5\word %1

goto end

:help

echo Format is B [d:][path]Filename[.ext]

:end

call c:\bat\MENU.bat

#### Z.BAT is obvious.

All these variations can be as simple or as complex as you wish to make them. Remember, each batch file (or any file, no matter how small) takes up at least one sector on your hard disk. So if you find that really complex menu's are what you want, then I suggest that you have a look at some of the Shareware programs (Point & Sheot, Automenu, Navigator, etc.).

An example of a word processor created menu which can call 16 batch files

@echo off

echo echo PRESS **OPTIONS AVAILABLE** echo 1 Microsoft Word 5 echo echo echo 2 Windows 3.0 echo 3 echo Pagemaker echo Corel Draw echo echo Excel echo echo 6 Quick C echo echo echo 7 **Harvard Graphics** echa

PC-File

prompt \$p\$g

echo

echo

A box to contain the menu options can be constructed by echoing to the screen some of the IBM extended character set.

NOTE: The numbers are those on the numeric keypad and everything from echo to each <return> is on one line.

#### copy con BOX.BAT

@echo off <return>

echo Alt-201 Alt-205 Alt-205 Alt-205 Alt-205

All-205 All-203 All-205 All-205 All-205

Alt-187 <return>

echo Alt-186 PRESS Alt-186 3 Alt-186 <re-

echo Alt-200 Alt-205 Alt-205 Alt-205 Alt-205 Alt-205 Alt-202 Alt-205 Alt-205 Alt-205

Alt-188 <return>

F6 <return>

This will produce the following on the screen when you type BOX:

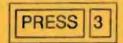

If, in your CONFIG.SYS, you have the line DEVICE=ANSI.SYS, you can make the box high intensity on a monochrome screen. Just add the following lines at the very start of the batch file:

@echo off

prompt \$e[1m

@echo on

cls

and these lines at the end (before the F6):

ctty >nul

@echo on

prompt \$e[0m\$p\$g

ctty con

When doing more complex boxes it is advisable to use a word processor or an editor. It makes corrections easier, and it is much easier to use the word processor's copy facility than it is to keep pressing the Alt-nnn keys for each character.

PRESS OPTIONS AVAILABLE

Masterkey

Windows 286

Format 1.2Mb

Format 360K

Format 720K

Virus Check

Format 1.44Mb

10

11

12

13

14

15

16

**Norton Utilities** 

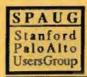

### **TECHNICAL TOPICS**

### All you ever wanted to know about Floppy Disks

The basic layout of a floppy disk

This is the 51/4" version but the 31/2" type follows the same style, only in a different form factor

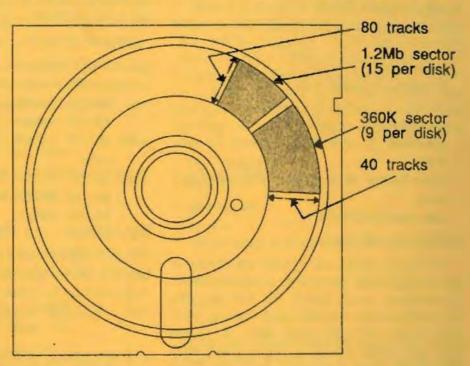

"Floppy disks for the PC come in two basic types, 5¼" and 3½", and they both come in double density and high density forms. Originally (i.e. when the IBM PC first came out in August 1981, running DOS 1.0) 5¼" disks came single sided single-density (SSSD) with 8 sectors per track and formatted to 160K. Then, with DOS 1.1, they went double sided double-density (DSDD) and had twice the capacity at 320K.

With the release of the PC-XT in March 1983, running DOS 2.0, IBM increased the sectors from 8 to 9 and the 360K DSDD disk became the standard (though you could still use SSSD disks, now at 180K capacity). When IBM announced the 80286 based PC-AT in August 1984, it came with

what IBM call a quad-density drive (now mostly known as high-density - at least to the disk manufacturers) which had a capacity of 1.2Mb (four times the 360K drive).

So now the following 51/4" formats exist:

- 160K single-sided
- 180K single-sided
- 320K double-sided
- 360K double-sided
- 1.2Mb double-sided

Then along came the PS/2 with its 3½" drives with two, not quite fully compatible, formats 720K double-density and 1.44Mb high-density. Now, just coming over the horizon are the new 2.8Mb 3½" drives which have 36 sectors per track (double the 1.44Mb), will be supported by DOS 5.0, and are said

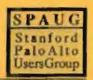

to format, read and write both 720K and 1.44Mb disks. This is probably correct as there are few existing problems in the 3½" world. Unless, that is, you start punching holes in the covers of double-density disks to enable their formatting at high-density. This is not a good idea as both the coercivity and the surface tolerences of the disks are different and there is no guarantee that your data will be safe.

In general the problems of compatibility are pretty well confined to the 360K and 1.2Mb disks (the two surviving 5¼" formats).

#### 54" Disk Compatibility

In general, if you format a doubledensity disk in a 360K double-density drive then the data that the 1.2Mb highdensity drive writes to it will be readable in both drives. But if you write to it in a double-density drive and then subsequently overwrite in a high-density drive then reading back in the double-density could be a problem. The reason for this is that the read/write heads on the two drives are of different widths. The 1.2Mb heads are half the width of the 360K ones. This is because the track pitch has been reduced from 48-tpi to 96-tpi, giving twice as many tracks on the high-density disks, 80 as opposed to 40.

The 1.2Mb head can read a wide 48tpi with no problem and write data at the correct 48-tpi pitch but because the write head is narrower it writes a narrower track. So when the 1.2Mb writes to a 360K disk that has been used in a 360K drive it over-writes the old data on the track but, it writes it as a narrow track in the centre of the wider 360K one. This means that it may leave residual data on either side of the newly written data. In consequence when the disk is read in a 360K drive the wider drive head will see both the new data and the remains of the old data which will make the disk unreadable. It will, however, still be read by the 1.2Mb drive.

(continued)

| Туре | Density | Capacity | Tra      | Sectors  |           |
|------|---------|----------|----------|----------|-----------|
|      |         |          | per side | per inch | per track |
| 5/4  | SSSD    | 160K     | 40       | 48       | 8         |
| 5/4" | SSDD    | 180K     | 40       | 48       | 9         |
| 5/4" | DSDD    | 320K     | 40       | 48       | 8         |
| 5/4" | DSDD    | 360K     | 40       | 48       | 9         |
| 5/4  | DSHD    | 1.2Mb    | 80       | 96       | 15        |
| 3/2  | DSDD    | 720K     | 80       | 135      | 9         |
| 3/2  | DSHD    | 1.44Mb   | 80       | 135      | 18        |
| 3/2  | DSHD    | 2.88Mb   | 80       | 135      | 36        |

Tracks per inch indicates the track pitch. So a 5¼" disk has a useable magnetic surface 0.83" wide (40/48 or 80/96) and the 3½" disk comes out at 0.59".

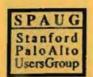

When writing data to a disk the 1.2Mb drive uses a greater current than the 360K drive. This sometimes has the effect of wiping out the residual data on either side of a wider 48-tpi track. I emphasize sometimes, it depends on the individual drive. As a general rule it is safest not to mix formats, and

avoid writing to a 360K disk in a 1.2Mb drive that you want to read back in a 360K drive. For the same reasons as above, don't format 360K disks in a 1.2Mb drive and expect to read them in a 360K drive.

#### FLOPPY DISK CAPACITY

Working out how much data you can put on a floppy is a pretty painless exercise. The formula for calculating the capacity is as follows:

tracks \* sectors per track \* sides \* bytes per sector

| Disk<br>Type | Tracks |   | Sectors<br>per<br>Track |   | Sides |   | Bytes<br>per<br>Sector |                       |         |
|--------------|--------|---|-------------------------|---|-------|---|------------------------|-----------------------|---------|
| 5/4          | 40     | * | 9                       | * | 2     | * | 512                    | =368,640 bytes/1024   | =360K   |
| 5/4          | 80     | * | 15                      | ٠ | 2     | ٠ | 512                    | =1,228,800 bytes/1024 | =1.2Mb  |
| 3/2          | 80     | * | 9                       | * | 2     | ٠ | 512                    | =737,280 bytes/1024   | =720K   |
| 3/2          | 80     | * | 18                      | • | 2     | • | 512                    | =1,474,560 bytes/1024 | =1.44Mb |

These figures are for the unformatted capacity of the disk. If you run chkdsk to see the number of bytes available on the floppy and compare it with the calculated number you can see how much disk space DOS uses to store the actual disk formatting. This initially comprises the low-level formatting that lays down the basic track configuration. Then DOS does a high-level format that sets aside sectors for the boot record, the file allocation tables (FAT) and the directory information.

| Disk<br>Type | Capac<br>Unformatted | Bytes/<br>Sectors<br>Used | Boo       | Boot<br>Record |   |    |
|--------------|----------------------|---------------------------|-----------|----------------|---|----|
| 360K         | 368,640              | 362,496                   | 6,144/12  | 4              | 1 | 7  |
| 1.2Mb        | 1,228,800            | 1213952                   | 14,848/29 | 14             | 1 | 14 |
| 720K         | 737,280              | 730,112                   | 7,168/14  | 6              | 1 | 7  |
| 1.44Mb       | 1,474,560            | 1457664                   | 16,896/33 | 18             | 1 | 14 |

# NOT QUITE A MAC - BUT GETTING THERE!

by Paul Pease (Former member of SPAUG; now a member of SMUG)

The vice president kindly volunteered me to write a short report on why Windows and Word for Windows is luring me back to the PC after I had been seduced into the Macintosh camp by my SE/30 and a good laser printer.

Let me give a little background first. I'm a writer of high technology advertising and PR, and earn most of my money helping startup companies (plus some larger ones with startup divisions, like Alcoa) do their planning and strategic positioning.

I've been working on computers ever since I bought one for my office (back in the mid-seventies when I employed a staff of ten or fifteen) for \$17,950. Four years later I bought an Osborne 01 that did more, better, faster for \$1,795. Not one to miss the implications of 90% cost savings, I moved to the PC and found I could do my work without staff, so never looked back.

I've spent a decade, then, more or less, with PCs. After the Osborne were a couple of Morrows, then a PC XT that I later AT'd with the SOTA MotherCard. Then a Fortron 16MHz 386, which is still my mainstay DOS PC. Then, two years ago I had a few projects for Apple Computer and used a loner for six months, a monochrome SE. Boy, what a revelation! It was so

easy. And all the programs used similar commands to get things done. Much better. I was convinced and eventually spent five grand on a hot new system, the SE/30, and have since added a color card to it so I can see my glowing prose in rosy colors if I like.

I therefore turned my old 386(!) into a bulletin board system, moving the BBS off the old XT/AT. And was prepared to see it sit there and serve as my communications workstation while I moved my work entirely to the Mac.

But a friend at Unisys suggested that I have a look at Windows 3.0. Then at Word for Windows 1.1. Now there's a pair! And when I was at Fry's and saw what this combination of software looked like on a high resolution Sony Multiscan HG (special at \$695) I sold my old XT/AT and bought it. And got a copy of Adobe Type Manager for Windows and some fonts so I can make my letters and copy look terrific.

Now I'm happy at either the PC or the Mac. Except, after about a month, I still find myself using the Mac almost totally, and very seldom using the PC at the office. (I have another complete setup at home, and like working with Win 3.0 on my old 10MHz AT, even without the high res monitor).

What's the reason? For me, it's mostly speed. Booting Winword takes about five times as long a booting any Mac program, even including RagTime3, a

(continued)

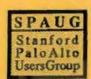

terrific word processor that does spreadsheets inside frames in a document and links any call in the spreadsheet to any chosen location in your document

Printing takes a long time too, although the output (I've got a Fujitsu laser at this station) is gorgeous. But the more fonts I use, the longer everything takes. If you're like me you get used to a certain rhythm, and any deviation from the norm is most annoying.

The bottom line? I got started down the wrong path when I bought into the CP/M world and subsequently went with DOS. I'm now on the road to recovery with my Macintosh. Getting more work done in the amount of time, which is my definition of progress.

And enjoying it more, although it is painful to look at ten thousand dollars worth of 386 and laser that I'm not going to use much longer. But it served its purpose when I first got it, and a successful life is characterized by moving on.

But if you're planning to stay in the DOS world, I urge you to reward yourself with the following package: Windows 3.0 (about \$85), Word for Windows (say \$320), Adobe Type Manager (under \$60 ... plus fonts, about \$99 more) and a new Type B behavior; Type A's will go mad waiting for it to load and then print.

Cheers!

THE QUESTIONS:

#### sions), and many others are essentially free because it appears that few users make the donations as requested by the authors. Do you have any comments to make about SHAREWARE or public domain offerings.

MEMBERS RESPONSE

A. Shareware, like LIST, PROCOMM.

DISKSCAN, SDIR (the various ver-

B. How do you like the idea of having the club vote for a "shareware of the month" and the club then sends 25 or 50 dollars to the author?

### THE RESPONSES:

#### Nancy Helmy

Great stuff. - Several do make donations. Have heard some say that they registered, and besides, the authors haven't complained. Thinks that the "shareware of the month" idea is terrific.

#### Henry Hollwedel

They perform as advertised. Good approach to be able to try them out before sending payment. However, the concept gets seriously abused because after trying them out and then continuing to use, many forget to make contributions.

Thinks the "shareware of the month" idea unfair. Might make the members feel free to use without making individual payment. Opposing approach would be for the club to make clear that contributions are expected and encourage individuals to make the donations requested (like after having a "disk of the month" presentation).

Richard Keller

They are valuable. People using them regularly should make donations. For himself, doesn't use them - mostly spreadsheets, word processors, etc.

However, thinks "shareware of the month" idea is a good one.

#### **Baird** comment

Have tried to market software via conventional advertising and found the expense exceeded the sales. Then studied the shareware marketing concept and heard many shareware authors lamenting the lack of donations. A few, like Buttonware, who set up shop to promote more aggressively, give the impression that they might be making it work.

I then conceived the scheme of developing "low end" freeware versions (NOT DEMOS) to upload onto bulletin boards, and which would have a command leading to a description of more advanced versions available at moderate cost. I thought that my programs were great, as well as being self-teaching and, when coupled with the potential of world-wide proliferation via bulletin board connections, couldn't miss. This too, was a complete fizzle which leaves me quite befuddled. Thankfully, my wife suggested that I write one for her. After two years, it's my best yet, and doesn't need any advertising because my wife insists it be used only by ourselves and never be sold.

### SPUD NEWS

## Shareware Pay-Up Day set for March 17th

The SPUD Committee, founded and populated solely by long term violator of shareware rules, Paul Pease, has selected March 17th as SPUD '91 (Shareware Pay-Up Day).

"Sure, I knew when I unzipped Vern Buerg's List.com that I was supposed to send him fifteen dollars "if I found it useful"," said Pease, "but I kept forgetting. I need to be reminded, to be bugged, just like everybody else."

To help promote the concept of shareware, therefore, the SPUD committee has designated March 17, St. Patrick's Day, to be the official Shareware Pay-Up Day on which forgetful or procrastinating users can write a few checks and reward the work of the many software writers who float their creations out to the world over BBSs or through User Groups with the hope of modest payment.

"ProComm and PC-File," added Pease, "are two examples of outstanding software that started as shareware and, because enough people remembered to pay up, real companies with excellent software have been born. We, at the SPUD Committee, are going to send in our checks on March 17th and hope you'll join us."

For more information,

Call (415) 322-2072; Use MCI Mail box ppease; CompuServe 72241,3640; AppleLink PEASE.P.; or FAX (415) 322-7940

..............

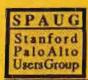

#### EXCEL Q & A

#### JAN ALTMAN

Q I have been using Excel for a while now, and have come across an interesting situation. I would like to somehow move a row into a column. That is, I have a row of data, and would like to make a column of the data instead. Is there a way to do this?

In Excel it's very easy. First of all, select the data you want to invert (in this case, the filled cells of your row). Next, choose the Edit Cut command. Activate the first cell of your new column, and choose Edit Paste Special. Turn on the "Transpose" check box in the bottom right of the dialog box, and then OK. Your row of data will be transposed into a column, starting at the position of the active cell.

Q Sometimes when I try to change the font on a portion of my Excel worksheet, the entire worksheet changes. Why does this happen if I've only selected a few cells?

Excel allows you usage of four fonts on a single worksheet. These are the four listed in the Format Font dialog box. By using the "Fonts" button, you can change these to be any four fonts you like, but you only get four per worksheet.

The Format Font box works somewhat like a word processing style sheet. The first font in the list corresponds to the default font for the entire worksheet. If you change Font #1, every otherwise-unformatted cell will change. Fonts 2-4 are for accents. If you change Font #2, for example, every cell with the Font #2 format will change.

In your case, you must have made a modification to Font #1. Use a different font number for cell accents.

Q Can I copy a Microsoft Excel chart into Word 5.0 even though Word is not a windows program?

You can, and the procedure is slightly different depending upon your situation.

#### You have the full version of Windows:

- Go into Excel and select the chart (Chart Select Chart).
- Hold down SHIFT and choose the Edit menu.
- Choose Copy Picture (copies a pictorial representation to the Clipboard).
- Select both Appearance As Shown on Screen, and Size As Shown on Screen.

### PLANNING MEETING

March 11 (2nd Monday) at 7:30pm The location

1670 Oak Avenue, Menlo Park

Help us to make decisions about the club. All members are welcome, and you don't have to be a club officer to get your views heard.

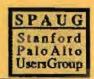

- Hold down SHIFT and choose OK.
- Quit Excel, and without quitting Windows, launch Word.
- Position the highlight and choose Library Link Graphics.
- In the "filename" field, select Clipboard.
- Select other options as desired and press Enter.

(Excel charts can also be brought into Paintbrush for fancy modifications. Capture it as shown above, paste it into Paintbrush, modify and save it, and then specify the saved file name in Word's Library Link Graphics menu).

### You have the run-time version of Windows:

- While in Excel, print the chart to a file using a PostScript printer driver, or an HP Plotter (7440A).
- 2) Launch Word.
- Position the highlight and choose Library Link Graphics.
- In the "filename" field, choose the name of your chart file.
- Select other options as desired and press Enter.

(c) Copyright 1990 Jan Altman/The Express Train The Express Train is found at: 3655 Pruneridge Avenue, No. 135, Santa Clara, 95051, 408/243-5955.

# Windows&OS/2°

### March 5-7, 1991 San Jose Convention Center San Jose, California

The conference runs Tuesday, Wednesday and Thursday and the associated exhibition will feature some 200 exhibitors demonstrating the latest products in this new and fast growing operating environment. There will be live shoot-outs between top software applications, training sessions, hands-on applications test drives, drawings for scores of top Windows and OS/2 software. Lastly we, SPAUG, have a stand at the show, and we encourage you to come along, say Hi! and see some pretty interesting software.

The hours are Tues & Wed 10-5.30: Thurs 10-4.30 For further infomation call: (415) 601-5000

### THE SPAUG RESOURCE CENTER

The following list is of club members who have volunteered their services. If anyone would like their name added to this list, please get in touch with Don Baird or Jan Altman.

| Don Baird or Jan Allman.           |                |                |
|------------------------------------|----------------|----------------|
| OFFICERS                           |                |                |
| President                          | Don Baird      | (415) 365-6822 |
| Vice President                     | Jan Altman     | (408) 243-5955 |
| ASSU Representative                | Tim Short      | (415) 854-2732 |
| MANAGERS                           |                |                |
| Bulletin Board Sysop               | Bob Bottini    | (415) 369-2086 |
| Financial Manager                  | Beverly Altman | (415) 329-8252 |
| Librarian - Public Domain Software | Les Weil       | (415) 321-5541 |
| Newsletter Editor                  | Tony Allen     | (408) 739-2953 |
| SOFTWARE                           |                |                |
| Accounting                         | Larry Mehl     | (415) 329-6037 |
| Foxbase                            | Marie Hooper   | (415) 325-1206 |
| Microsoft Products                 | Jan Altman     | (408) 243-5955 |
| R:Base                             | Larry Mehl     | (415) 326-6037 |
| . Lotus 1-2-3                      | Larry Mehl     | (415) 326-6037 |
| Symphony                           | Sally See      | (415) 941-1378 |
| LANGUAGES                          |                |                |
| C                                  | John Watson    | (415) 325-7632 |
| Fortran                            | John Watson    | (415) 325-7632 |
| Pascal                             | John Watson    | (415) 325-7632 |
| Smalltalk                          | John Watson    | (415) 325-7632 |

| SOFTWARE FOR SALE AN                 | D/OR                                                                                                    |
|--------------------------------------|----------------------------------------------------------------------------------------------------|
| TRADE AT BARGAIN PRI                 | CES                                                                                                    |
| Lotus 1-2-3 V3.0                     | \$150                                                                                                    |
| Toolbook                             | \$150                                                                                                    |
| Generic Cad V5.0                     | \$125                                                                                                    |
| Lotus Magellan                       | \$50                                                                                                    |
| Pckwik Power-pack V1.59              | \$30                                                                                                    |
| Automenu V4.5                        | \$20                                                                                                    |
| Mavis Beacon Teaches Typing          | \$15                                                                                                    |
| I'd like to sell these items and I'm | CHARLES AND ADDRESS OF THE PARTY OF THE PARTY OF THE PART |

| FOR SALE - NEW                            |
|-------------------------------------------|
| 286/12MHz Laser Computer (Sears)          |
| 1.2Mb Floppy Drive                        |
| 40 Mb Hard Disk                           |
| RGB Color Monitor with Video Card         |
| Mouse                                     |
| MS-DOS 4.01                               |
| Asking \$650 (open to offers)             |
| all: Bob Bottini, SYSOP                   |
| tanford/Palo Alto Computer Bulletin Board |
| (415) 369-2086                            |

### **CLUB CALENDAR - March 1991**

SPAUG Stanford Palo Alto Users Group

| Sun   | Mon | Tue | Wed | Thu | Fri | Sat |
|-------|-----|-----|-----|-----|-----|-----|
|       |     |     |     |     | 1   | 2   |
| 3     | 4   | 5   | 6   | 7   | 8   | 9   |
| 10    | 11  | 12  | 13  | 14  | 15  | 16  |
| 17    | 18  | 19  | 20  | 21  | 22  | 23  |
| 24/31 | 25  | 26  | 27  | 28  | 29  | 30  |

March 6 First Wednesday - Novice SIG

7:30 PM Don Baird, 3785 Farm Hill Blvd. Redwood City (415) 365-6822

March 11 Second Monday - Planning Meeting

7:30 PM Beverly Altman, (415) 329-8252/Don Baird, (415) 365-6822

March 13 Second Wednesday - Word for Windows/Windows SIG

7:30 PM TechMart, 5201 Great America Parkway, Suite 254, Santa Clara Jan Altman, (408) 243-5955

March 19 Third Tuesday - Investment Software SIG

7:30 PM "Managing Your Money" (a personal finance program);
"Taxcut" (a tax preparation program)

Demonstration by a MECA representative

Bob Mitchell, 1516 Whipple Road, Redwood City (415) 368-9530

March 25 Fourth Monday - Word 5 SIG

7:30 PM TechMart, 5201 Great America Parkway, Suite 254, Santa Clara Jan Altman, (408) 243-5955

March 27 Last Wednesday - GENERAL MEETING

7:30 PM Turing Auditorium, Polya Hall, Stanford University

#### FEBRUARY MEETING

Last Wednesday: February 27th, 7.30pm at Turing Auditorium
"Profit & Loss. by Sensible Software"

# The Stanford/Palo Alto PC Users Group

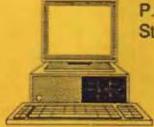

P.O. Box 3738, Stanford, CA 94309

### Club Information

Meetings

Don Baird

(415) 365-6822

Membership

Beverly Altman

(415) 329-8252

\$25/year (Students \$10)

Bulletin Board (415) 321-4497

Newsletter

Tony Allen

(408) 739-2953

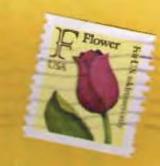